## **5. BAB V**

## **IMPLEMENTASI DAN PENGUJIAN**

#### **5.1 IMPLEMENTASI PROGRAM**

Implementasi program adalah kegiatan perancangan yang diterjemahkan menjadi suatu program yang dapat dioperasikan. Pada kegiatan ini pengkodean program dengan menggunakan bahasa pemograman PHP, DBMS MySQL, dan *software* Dreamweaver CS 5, XAMPP dan *browser* (*firefox, chrome*, dll). Implementasi program digunakan untuk menerapkan perancangan halaman yang ada pada program dimana implementasi ini juga menguji program yang dibuat telah sesuai dengan sistem yang dirancang sehingga program yang dibuat tidak terjadi kesalahan baik dari sisi sistem maupun dari sisi *coding* dan memudahkan penulis untuk melakukan pengecekan dengan sistem yang telah dibuat. Adapun hasil dari implementasi program dapat dilihat sebagai berikut :

1. Halaman Pendaftaran

Halaman pendaftaran merupakan halaman yang menampilkan kolom-kolom untuk mendaftarkan diri pengunjung menjadi pelanggan melalui *webiste*. Gambar 5.1 pendaftaran merupakan hasil implementasi dari rancangan pada gambar 4.37.

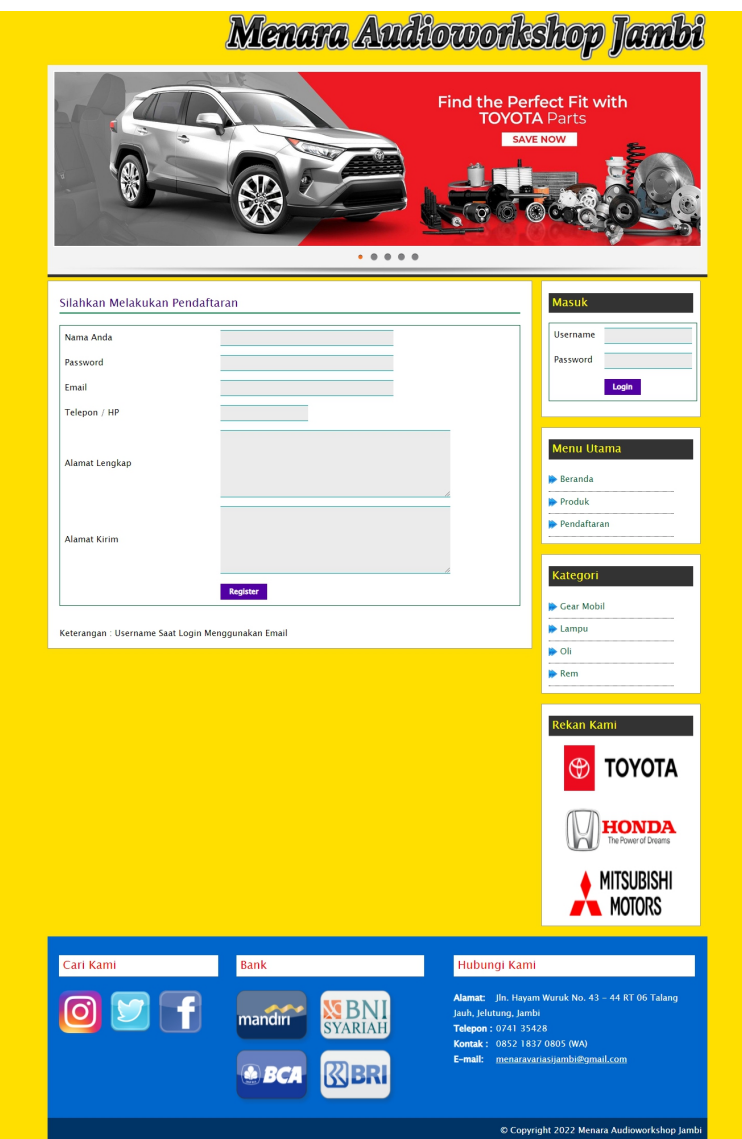

**Gambar 5.1 Halaman Pendaftaran**

2. Halaman Diskusi dan Ulasan

Halaman diskusi dan ulasan merupakan halaman yang menampilkan kolom kolom untuk menambah data diskusi dan ulasan produk yang baru dengan mengisi nama anda, judul dan isi pada kolom tersebut. Gambar 5.2 diskusi dan ulasan merupakan hasil implementasi dari rancangan pada gambar 4.38.

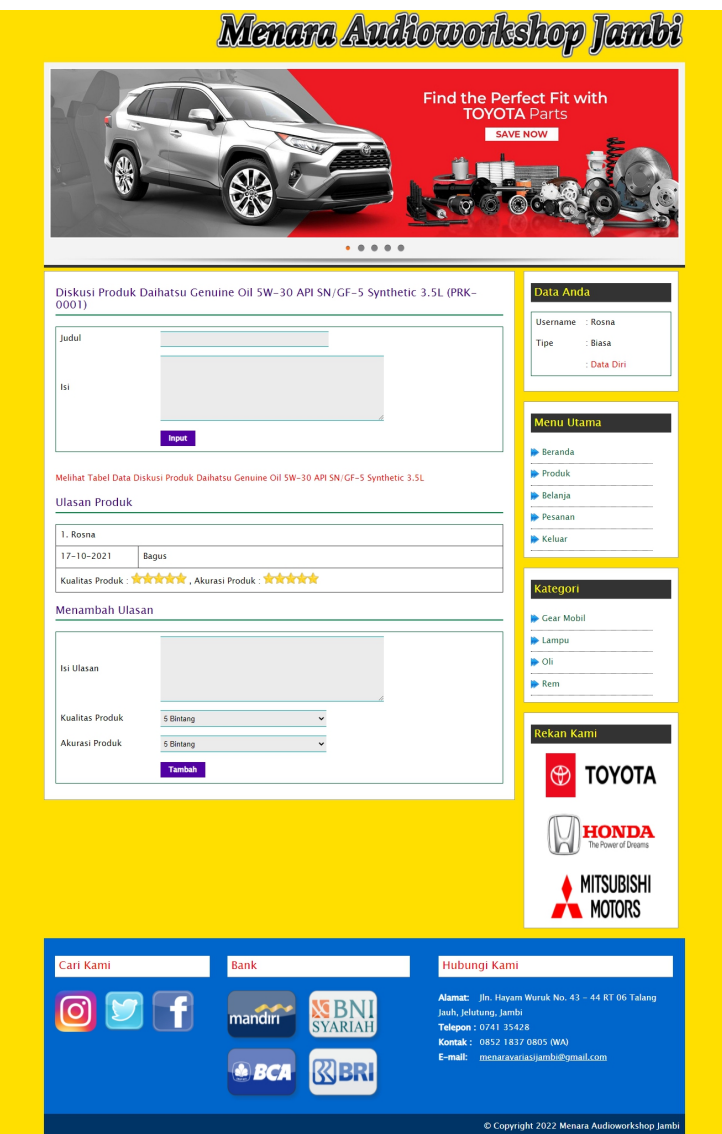

**Gambar 5.2 Halaman Diskusi dan Ulasan**

3. Halaman Balas Diskusi

Halaman balas diskusi merupakan halaman yang menampilkan data diskusi dan informasi balasan diskusi serta kolom-kolom untuk membalas diskusi dengan mengisi nama balas dan balas pada kolom tersebut. Gambar 5.3 balas diskusi merupakan hasil implementasi dari rancangan pada gambar 4.39.

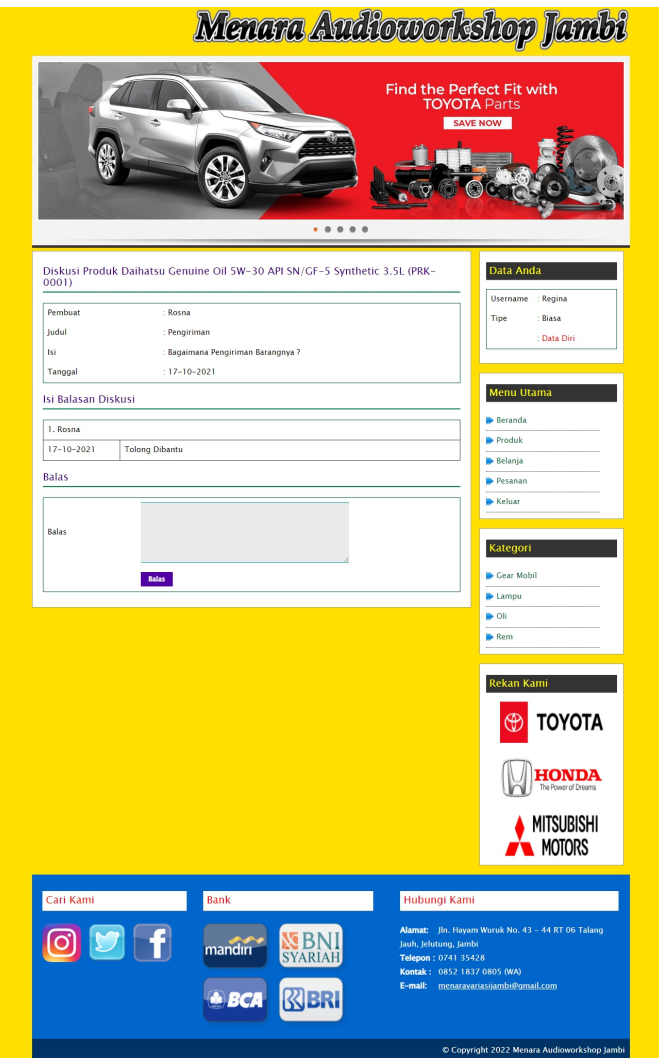

**Gambar 5.3 Halaman Balas Diskusi**

4. Halaman Pesan Produk

Halaman pesan produk merupakan halaman yang menampilkan detail produk yang akan dipesan dan kolom jumlah yang bisa diisi untuk menambah pesanan pelanggan. Gambar 5.4 pesan produk merupakan hasil implementasi dari rancangan pada gambar 4.40.

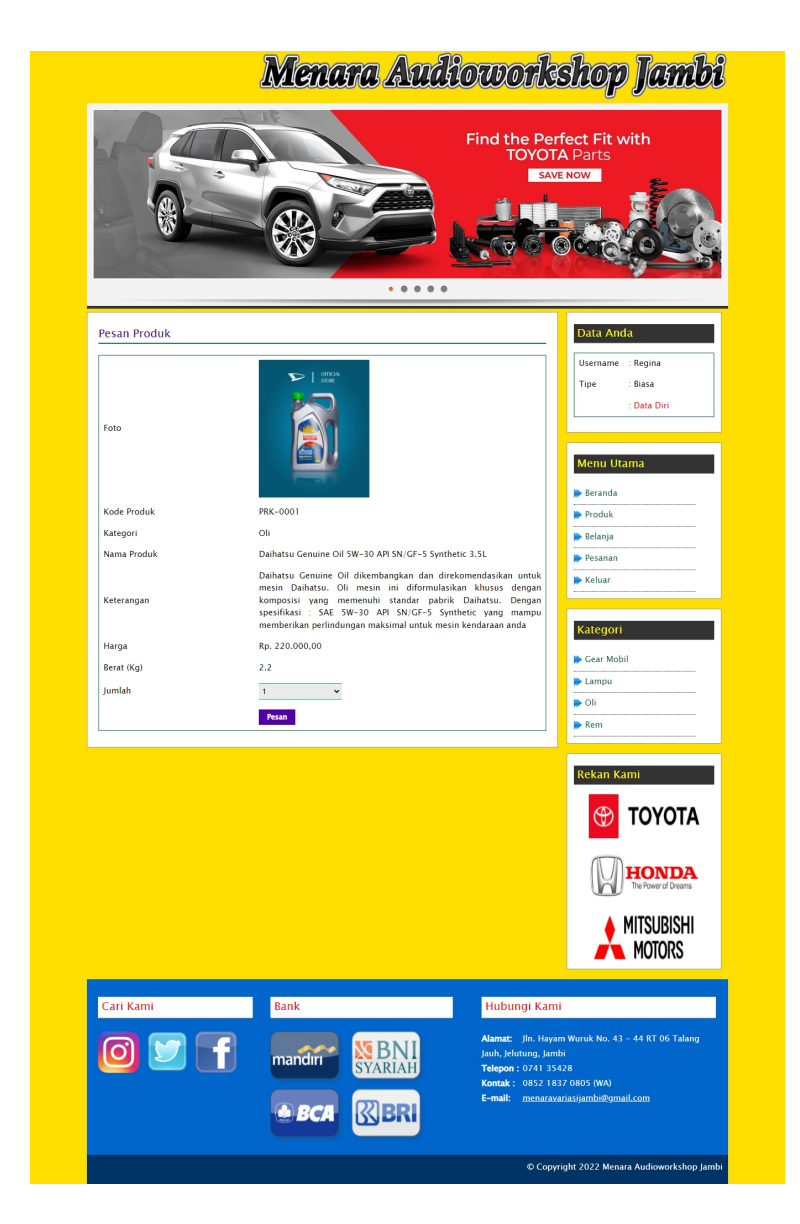

### **Gambar 5.4 Halaman Pesan Produk**

#### 5. Halaman Konfirmasi Pembayaran

Halaman konfirmasi pembayaran merupakan halaman yang menampilkan kolom-kolom untuk mengkonfirmasi pembayaran dengan mengisi bank, atas nama, nomor rekening, keterangan dan slip pembayaran pada kolom tersedia. Gambar 5.5 konfirmasi pembayaran merupakan hasil implementasi dari rancangan pada gambar 4.41.

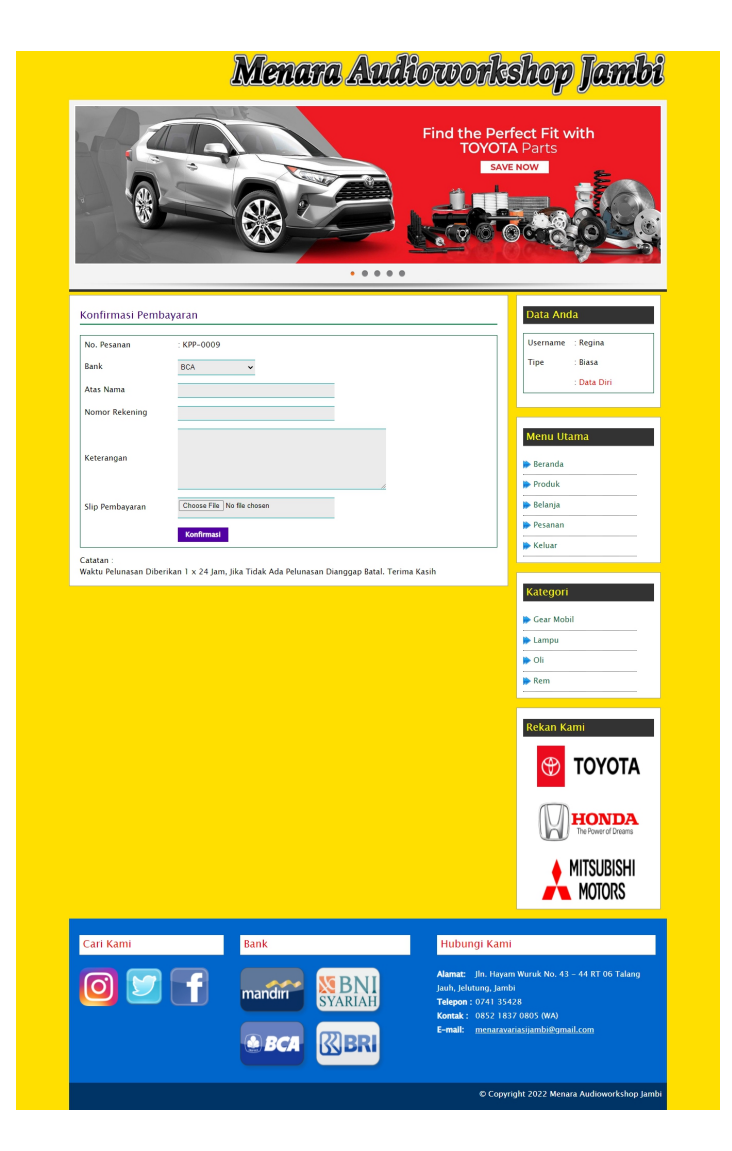

**Gambar 5.5 Halaman Konfirmasi Pembayaran**

## 6. Halaman Data Admin

Halaman data admin merupakan halaman yang menampilkan kolom-kolom untuk menambah data admin baru dan tabel informasi untuk mengelola data admin dengan pilihan mengubah dan menghapus data. Gambar 5.6 data admin merupakan hasil implementasi dari rancangan pada gambar 4.42.

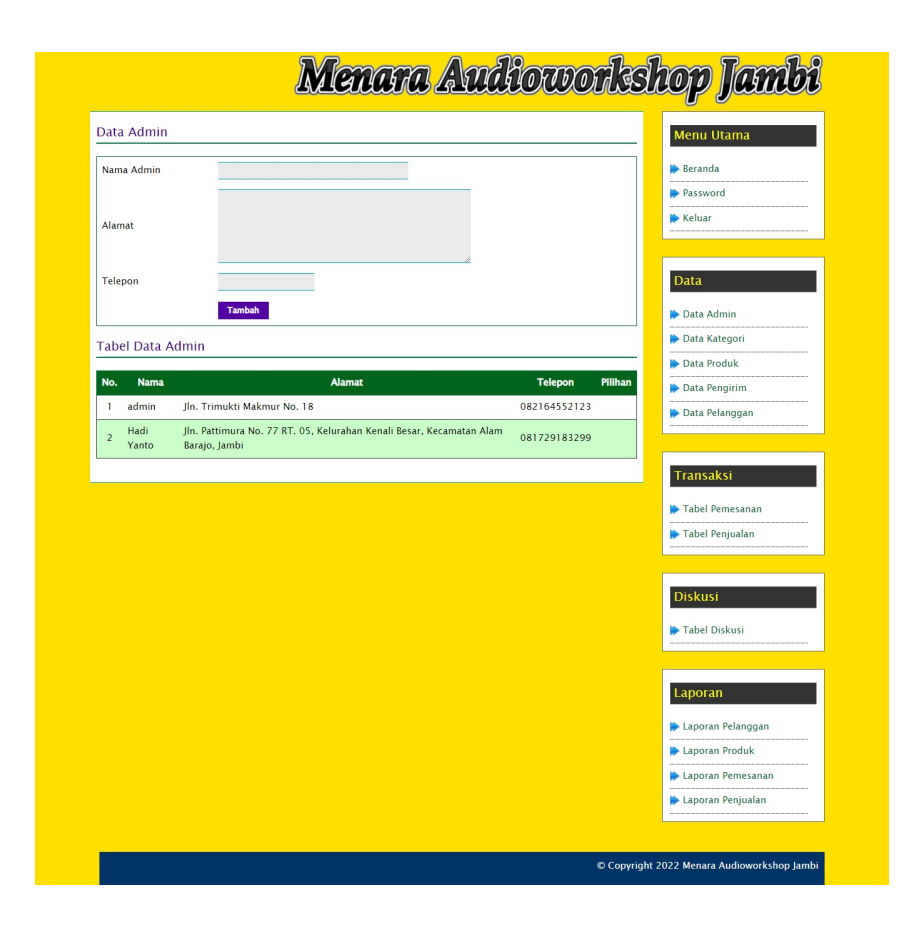

**Gambar 5.6 Halaman Data Admin**

7. Halaman Data Kategori

Halaman data kategori merupakan halaman yang menampilkan kolom-kolom untuk menambah data kategori baru dan tabel informasi untuk mengelola data kategori dengan pilihan menghapus data. Gambar 5.7 data kategori merupakan hasil implementasi dari rancangan pada gambar 4.43.

|                         |                    |                   |                | <b>Menu Utama</b>                                                     |
|-------------------------|--------------------|-------------------|----------------|-----------------------------------------------------------------------|
| Nama Kategori           |                    |                   |                | <b>Beranda</b>                                                        |
|                         | Input              |                   |                | Password                                                              |
| Tabel Data Kategori     |                    |                   |                | <b>Keluar</b>                                                         |
| No.                     | <b>ID Kategori</b> | Nama Kategori     | <b>Pilihan</b> |                                                                       |
| $\mathbf{I}$            | $KT-03$            | <b>Gear Mobil</b> | Hapus          | Data                                                                  |
| $\overline{2}$          | $KT-02$            | Lampu             | <b>Hapus</b>   | Data Admin                                                            |
| $\overline{\mathbf{3}}$ | $KT-01$            | Oli               | Hapus          | Data Kategori                                                         |
| $\overline{4}$          | $KT-04$            | Rem               | <b>Hapus</b>   | Data Produk<br><b><i><u>ARRAIGHTEENS</u></i></b>                      |
|                         |                    |                   |                | <b>Data Pengirim</b>                                                  |
|                         |                    |                   |                | Data Pelanggan                                                        |
|                         |                    |                   |                | Tabel Pemesanan<br>Tabel Penjualan<br><b>Diskusi</b><br>Tabel Diskusi |
|                         |                    |                   |                | Laporan<br>Laporan Pelanggan<br>Laporan Produk                        |
|                         |                    |                   |                | Laporan Pemesanan                                                     |

**Gambar 5.7 Halaman Data Kategori**

8. Halaman Data Produk

Halaman data produk merupakan halaman yang menampilkan kolom-kolom untuk menambah data produk baru dan tabel informasi untuk mengelola data produk dengan pilihan menambah stok, mengubah, menghapus data. Gambar 5.8 data produk merupakan hasil implementasi dari rancangan pada gambar 4.44.

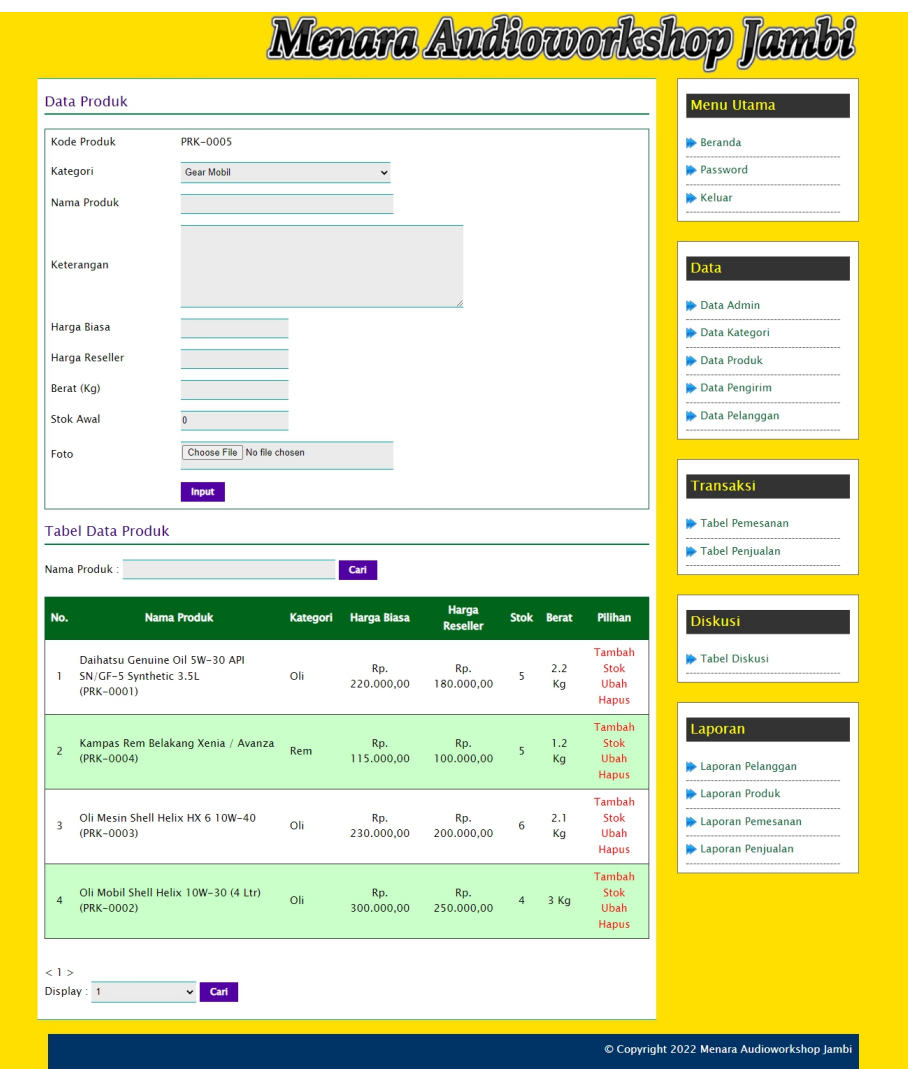

**Gambar 5.8 Halaman Data Produk**

9. Halaman Data Pengirim

Halaman data pengirim merupakan halaman yang menampilkan kolom-kolom untuk menambah data jasa pengirim yang baru dan tabel informasi untuk mengelola data pengirim dengan pilihan mengubah dan menghapus data. Gambar 5.9 data pengirim merupakan hasil implementasi dari rancangan pada gambar 4.45.

|                | Data Pengirim              |                                               |                          |                   | Menu Utama           |
|----------------|----------------------------|-----------------------------------------------|--------------------------|-------------------|----------------------|
|                | Nama Jasa Pengirim         |                                               |                          |                   | Beranda              |
|                |                            |                                               |                          |                   | Password             |
|                | Keterangan                 |                                               |                          |                   | <b>Keluar</b>        |
|                | Ongkos Kirim (Kg)          |                                               |                          |                   | Data                 |
|                |                            | <b>Input</b>                                  |                          |                   | Data Admin           |
|                | <b>Tabel Data Pengirim</b> |                                               |                          |                   | Data Kategori        |
|                |                            |                                               |                          |                   | Data Produk          |
| No.            | Nama Jasa Pengirim         | <b>Keterangan</b>                             | <b>Ongkos Kirim (Kg)</b> | Pilihan           | <b>Data Pengirim</b> |
| ı              | Gojek / Grab               | Dalam Kota Jambi                              | Rp. 0,00                 | <b>Ubah Hapus</b> | Data Pelanggan       |
| $\overline{2}$ | <b>JNE Bandung</b>         | Dari Jambi ke Bandung (Lama 2 - 3 Hari)       | Rp. 22.000,00            | <b>Ubah Hapus</b> |                      |
| 3              | JNE Jakarta                | Dari Jambi Ke Jakarta (Lama 2 - 3 Hari)       | Rp. 20.000,00            | <b>Ubah Hapus</b> |                      |
| $\overline{4}$ | JNE Jambi                  | Mengirim Ke Luar Kota Jambi (Lama 1 - 2 Hari) | Rp. 10.000,00            | <b>Ubah Hapus</b> | Transaksi            |
| 5              | JNE Padang                 | Dari Jambi Ke Padang (Lama 1 - 2 Hari)        | Rp. 17.000,00            | <b>Ubah Hapus</b> | Tabel Pemesanan      |
| 6              | <b>JNE Palembang</b>       | Dari Jambi Ke Palembang (Lama 1 - 2 Hari)     | Rp. 15.000,00            | <b>Ubah Hapus</b> | Tabel Penjualan      |
| 7              | <b>JNE Semarang</b>        | Dari Jambi Ke Semarang (Lama 3 - 4 Hari)      | Rp. 27.000,00            | <b>Ubah Hapus</b> |                      |
| 8              | JNE Yogyakarta             | Dari Jambi Ke Yogyakarta (Lama 3 - 4 Hari)    | Rp. 28.000,00            | <b>Ubah Hapus</b> |                      |
|                |                            |                                               |                          |                   | <b>Diskusi</b>       |
|                |                            |                                               |                          |                   | Tabel Diskusi        |
|                |                            |                                               |                          |                   |                      |
|                |                            |                                               |                          |                   | Laporan              |
|                |                            |                                               |                          |                   | Laporan Pelanggan    |
|                |                            |                                               |                          |                   | Laporan Produk       |
|                |                            |                                               |                          |                   | Laporan Pemesanan    |
|                |                            |                                               |                          |                   | Laporan Penjualan    |

**Gambar 5.9 Halaman Data Pengirim**

#### 10. Halaman Data Pelanggan

Halaman data pelanggan merupakan halaman yang menampilkan kolom kolom untuk menambah data pelanggan yang baru dan tabel informasi untuk mengelola data pelanggan dengan pilihan mengubah dan menghapus data. Gambar 5.10 data pelanggan merupakan hasil implementasi dari rancangan pada gambar 4.46.

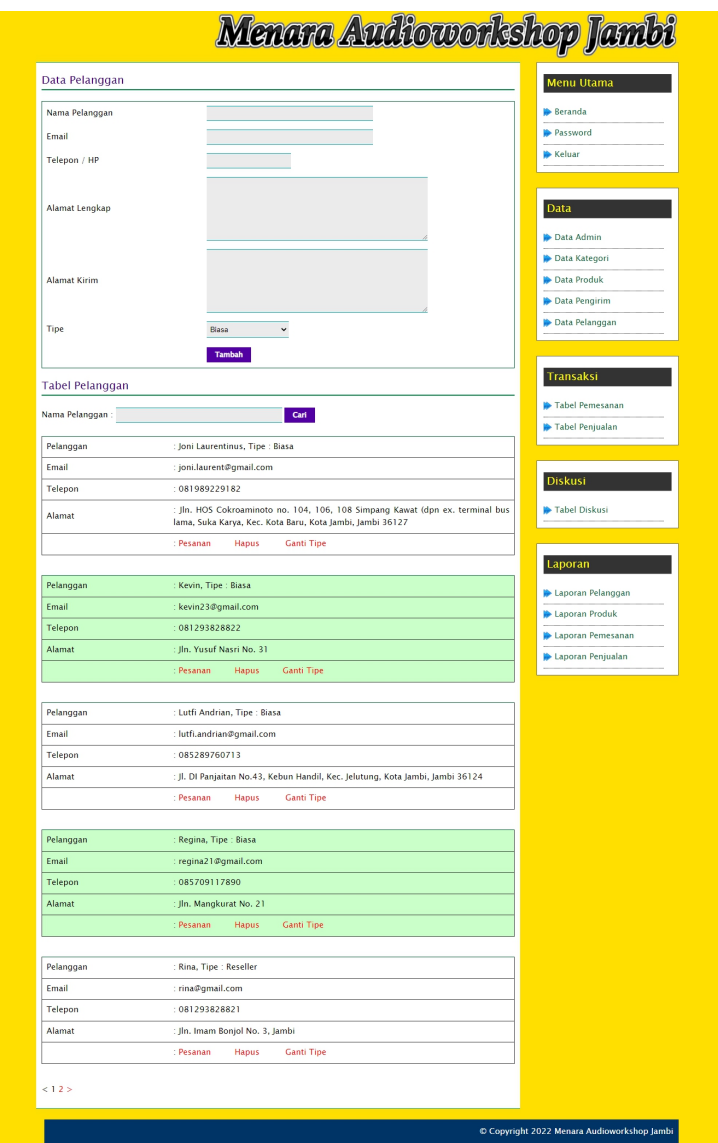

**Gambar 5.10 Halaman Data Pelanggan**

11. Halaman Beranda Pengujung

Halaman beranda pengunjung merupakan halaman awal saat pengunjung mengakses *website* dengan menampilkan informasi mengenai Menara Audioworkshop Jambi dan terdapat *link* ataupun menu untuk menghubungkan ke halaman lainnya. Gambar 5.11 beranda pengujung merupakan hasil implementasi dari rancangan pada gambar 4.47.

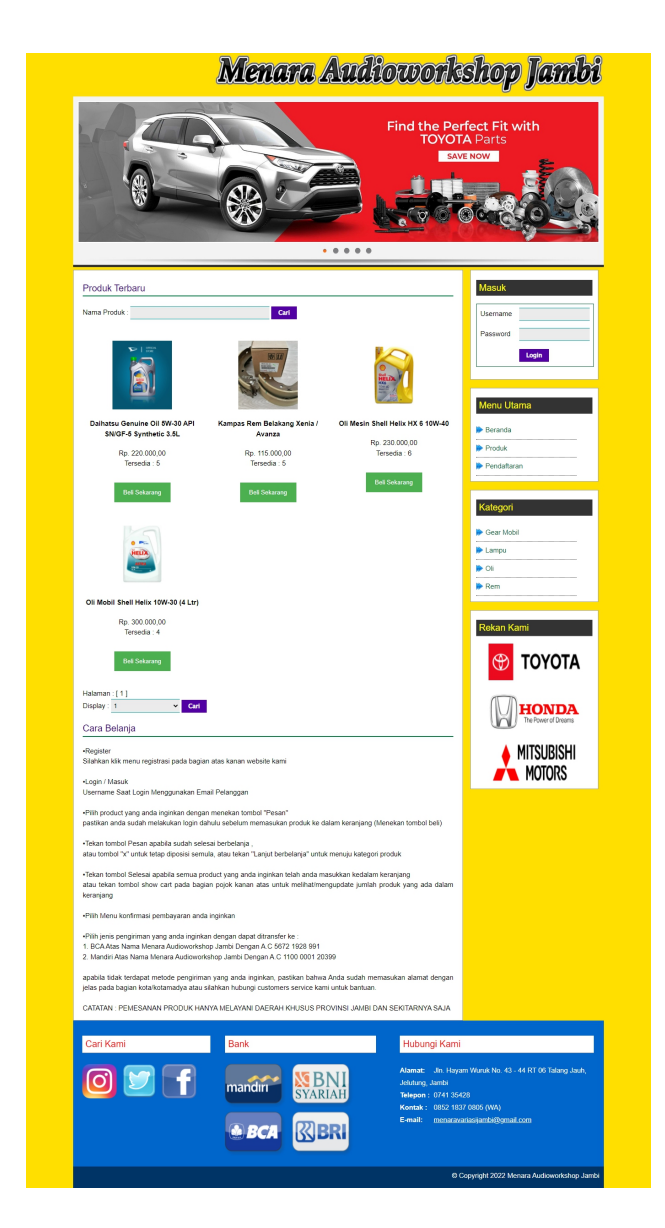

**Gambar 5.11 Halaman Beranda Pengunjung**

#### 12. Halaman Produk

Halaman produk merupakan halaman yang menampilkan data-data produk yang ditawarkan kepada pelanggan secara lengkap dan juga terdapat tombol pesan produk untuk memesan melalui *website*. Gambar 5.12 produk merupakan hasil implementasi dari rancangan pada gambar 4.48.

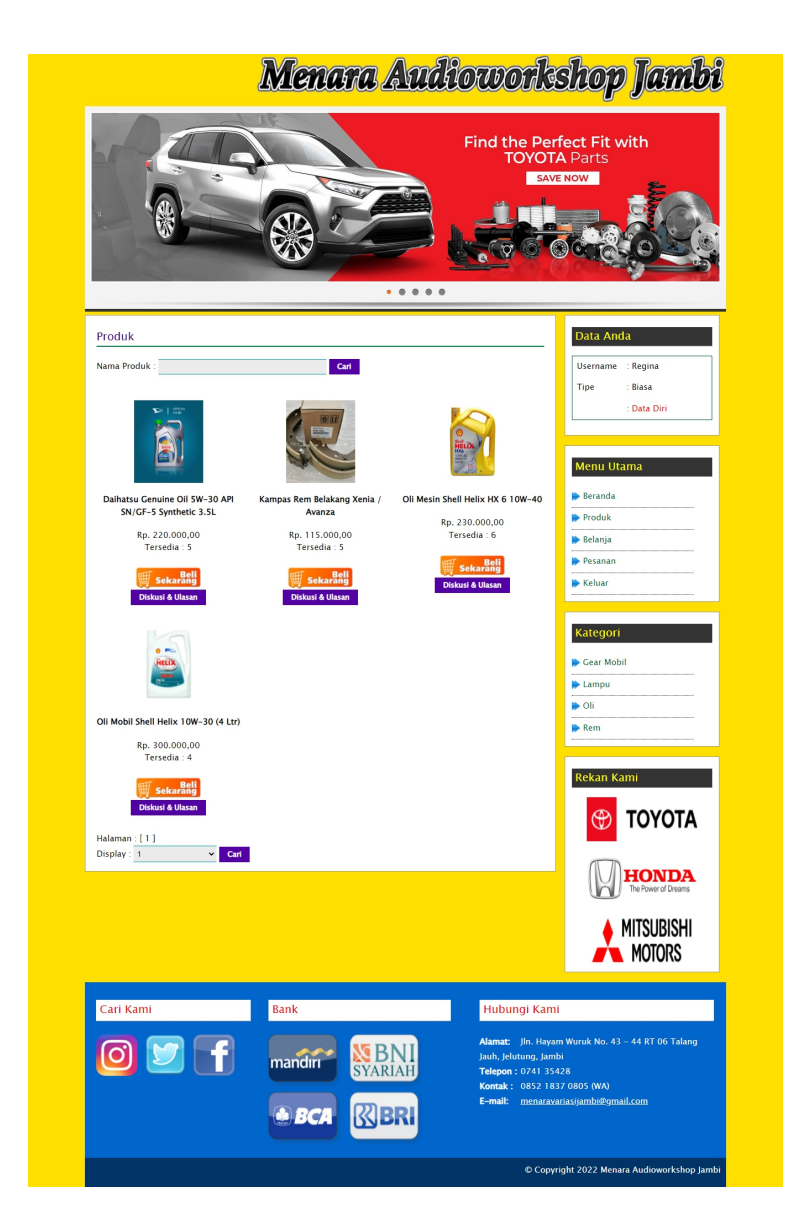

**Gambar 5.12 Halaman Produk**

## 13. Halaman Tabel Diskusi

Halaman tabel diskusi merupakan halaman yang menampilkan data diskusi yang telah ditambahkan oleh pengunjung ataupun pelanggan dan juga terdapat *link* baca diskusi untuk melihat detail dari diskusi tersebut. Gambar 5.13 tabel diskusi merupakan hasil implementasi dari rancangan pada gambar 4.49.

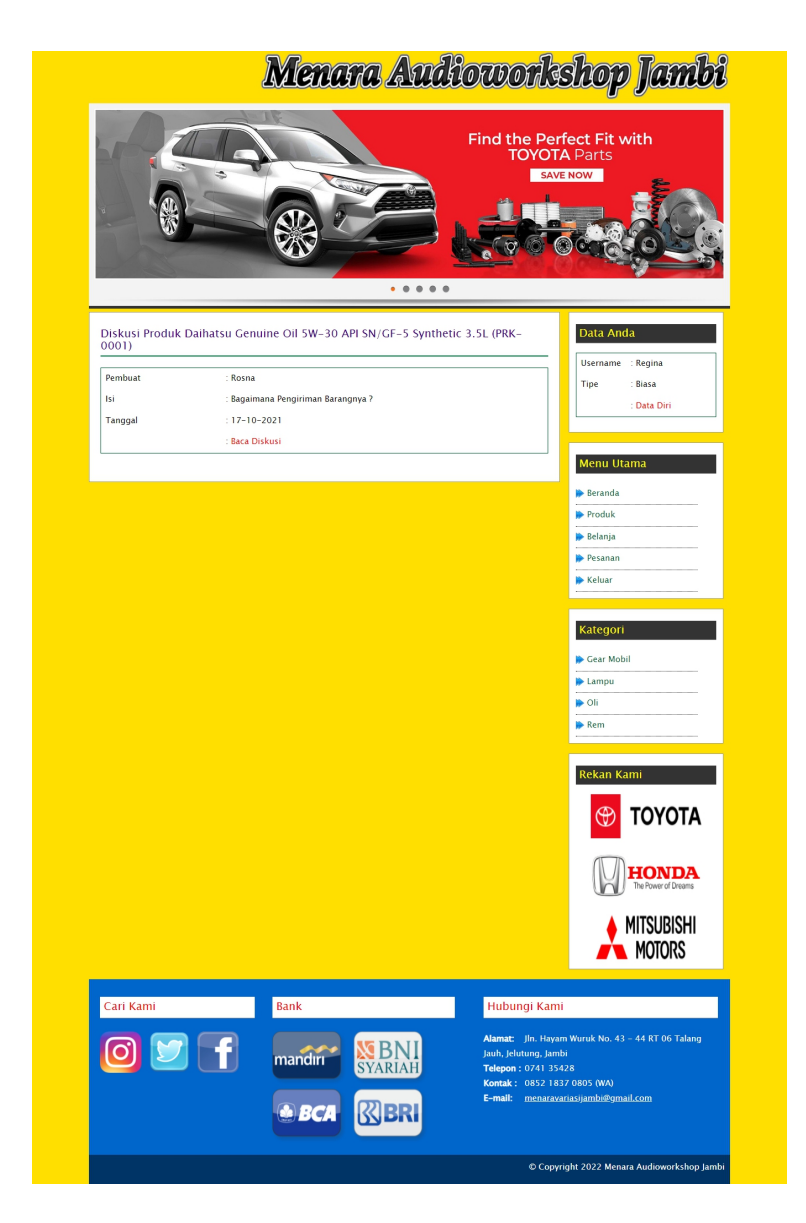

**Gambar 5.13 Halaman Tabel Diskusi**

#### 14. Halaman Pesanan

Halaman pesanan merupakan tampilan awal setelah pelanggan melakukan login dengan menampilkan informasi produk pesanan pelanggan dan produk yang telah terkirim ke pelanggan dengan menu-menu yang menghubungkan ke halaman lainnya. Gambar 5.14 pesanan merupakan hasil implementasi dari rancangan pada gambar 4.50.

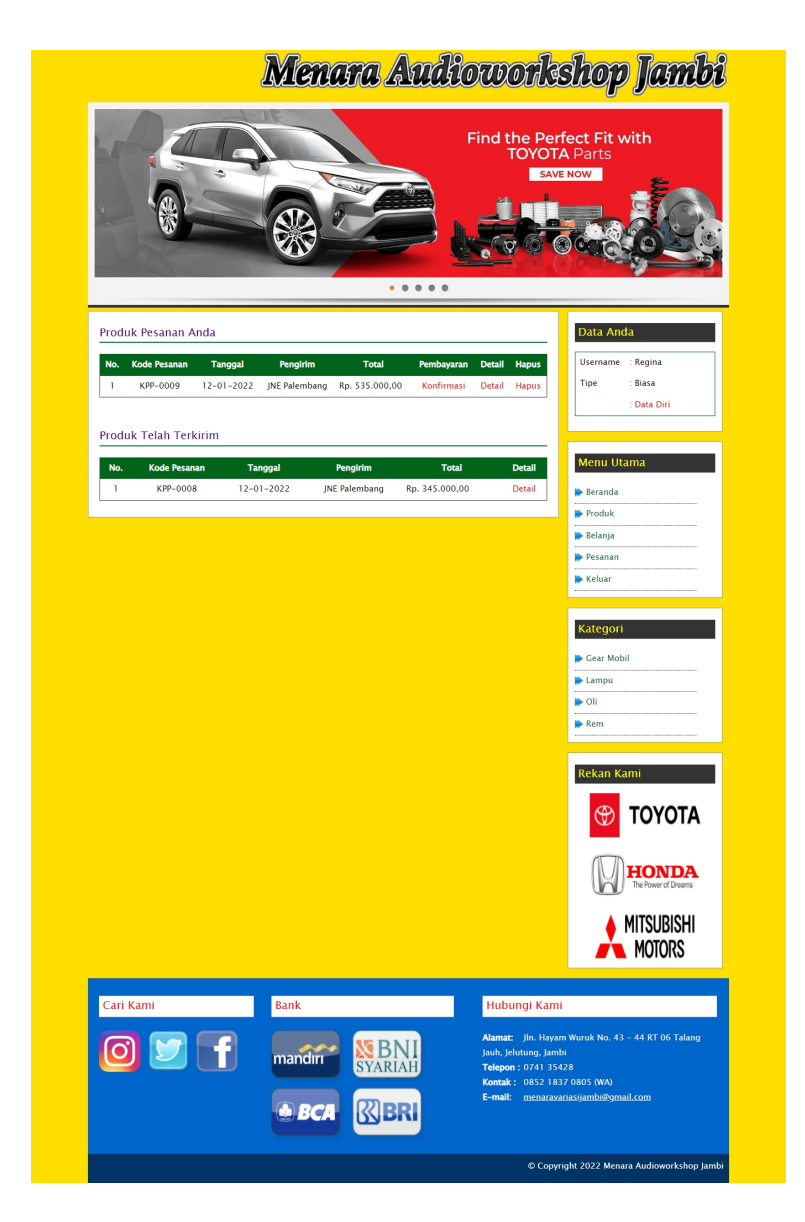

**Gambar 5.14 Halaman Pesanan**

#### 15. Halaman Keranjang Belanja

Halaman keranjang belanja merupakan halaman yang menampilkan informasi mengenai pesanan produk yang telah dipesan dan masih dapat dikelola dengan diubah atau dihapus dan juga dapat memilih jasa pengiriman produk untuk pengiriman barang. Gambar 5.15 keranjang belanja merupakan hasil implementasi dari rancangan pada gambar 4.51

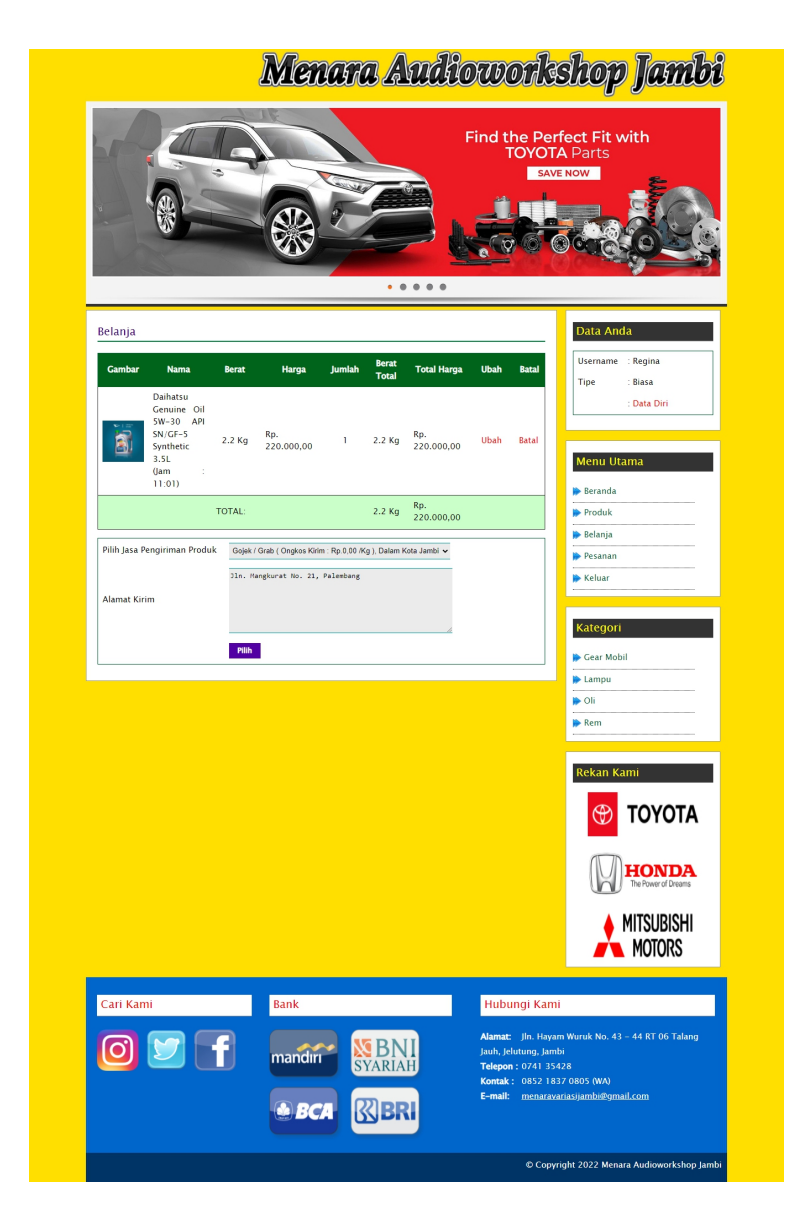

**Gambar 5.15 Halaman Keranjang Belanja**

#### 16. Halaman Detail Pesanan Pelanggan

Halaman detail pesanan pelanggan merupakan halaman yang menampilkan detail pesanan pelanggan yang terdiri dari produk yang dipesan, jumlah pembayaran dan resi pengiriman jika telah melakukan pembayaran. Gambar 5.16 detail pesanan pelanggan merupakan hasil implementasi dari rancangan pada gambar 4.52.

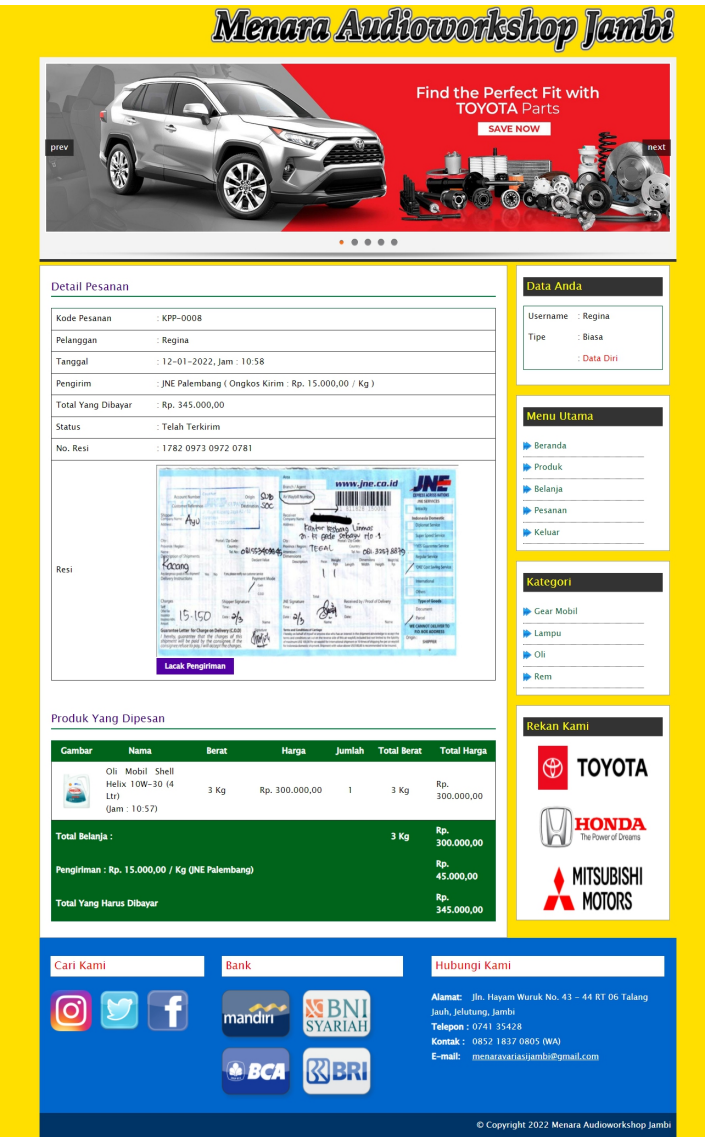

**Gambar 5.16 Halaman Detail Pesanan Pelanggan**

### 17. Halaman Tabel Pemesanan

Halaman tabel pemesanan merupakan halaman yang menampilkan informasi pemesanan pelanggan yang telah dilakukan melalui *website* dan terdapat *link* untuk melihat pembayaran, melihat detail pemesanan dan menghapus data pemesanan. Gambar 5.17 tabel pemesanan merupakan hasil implementasi dari rancangan pada gambar 4.53.

|                |                                        | <b>Tabel Pemesanan</b> |                                    |                                  |                                    |                                |                       | <b>Menu Utama</b>                                                                    |
|----------------|----------------------------------------|------------------------|------------------------------------|----------------------------------|------------------------------------|--------------------------------|-----------------------|--------------------------------------------------------------------------------------|
|                | Dari Tanggal                           |                        |                                    |                                  |                                    |                                |                       | Beranda                                                                              |
|                | <b>Ke Tanggal</b>                      |                        |                                    |                                  |                                    |                                |                       | Password                                                                             |
|                |                                        |                        | Cari                               |                                  |                                    |                                |                       | <b>Keluar</b>                                                                        |
|                |                                        |                        |                                    |                                  |                                    |                                |                       |                                                                                      |
| No.<br>1       | <b>Kode Pesanan</b><br><b>KPP-0005</b> | Pelanggan<br>Rina      | <b>Tanggal</b><br>$12 - 01 - 2022$ | <b>Total</b>                     | Pembayaran<br>Belum Ada Konfirmasi | <b>Detail</b>                  | <b>Hapus</b>          | Data                                                                                 |
| $\overline{2}$ | KPP-0003                               | Rosna                  | $12 - 01 - 2022$                   | Rp. 500.000,00<br>Rp. 290.000,00 | Belum Ada Konfirmasi               | <b>Detail</b><br><b>Detail</b> | <b>Hapus</b><br>Hapus | Data Admin                                                                           |
| 3              | <b>KPP-0007</b>                        | Kevin                  | $12 - 01 - 2022$                   | Rp. 286.000,00                   | Belum Ada Konfirmasi               | Detail                         | <b>Hapus</b>          | Data Kategori                                                                        |
| $\overline{4}$ | <b>KPP-0009</b>                        | Regina                 | $12 - 01 - 2022$                   | Rp. 535.000,00                   | Belum Ada Konfirmasi               | Detail                         | Hapus                 | Data Produk                                                                          |
|                |                                        | <b>Total Pemesanan</b> |                                    | Rp. 1.611.000,00                 |                                    |                                |                       | <b>Data Pengirim</b>                                                                 |
|                |                                        |                        |                                    |                                  |                                    |                                |                       | Data Pelanggan                                                                       |
|                |                                        |                        |                                    |                                  |                                    |                                |                       | Tabel Pemesanan<br>Tabel Penjualan<br><b>Diskusi</b>                                 |
|                |                                        |                        |                                    |                                  |                                    |                                |                       |                                                                                      |
|                |                                        |                        |                                    |                                  |                                    |                                |                       | Tabel Diskusi<br>Laporan<br>Laporan Pelanggan<br>Laporan Produk<br>Laporan Pemesanan |

**Gambar 5.17 Halaman Tabel Pemesanan**

## 18. Halaman Tabel Penjualan

Halaman tabel penjualan merupakan halaman yang menampilkan informasi penjualan yang telah terjadi dengan mengirimkan produk ke pelanggan dan terdapat *link* untuk melihat detail penjualan tersebut. Gambar 5.18 tabel penjualan merupakan hasil implementasi dari rancangan pada gambar 4.54.

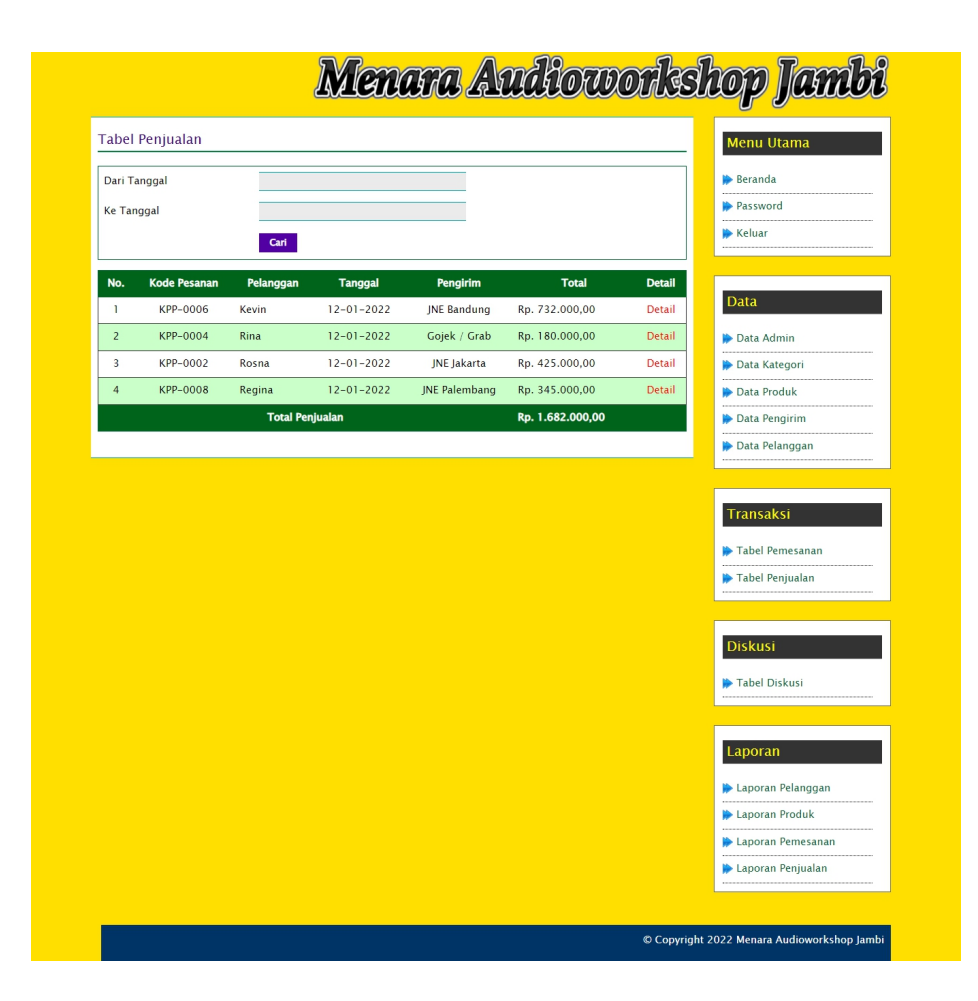

**Gambar 5.18 Halaman Tabel Penjualan**

#### 19. Halaman Admin Melihat Detail Pesanan

Halaman admin melihat detail pesanan merupakan halaman yang menampilkan detail pesanan pelanggan dan terdapat kolom admin untuk mengisi resi pengiriman produk kepada pelanggan. Gambar 5.19 admin melihat detail pesanan merupakan hasil implementasi dari rancangan pada gambar 4.55.

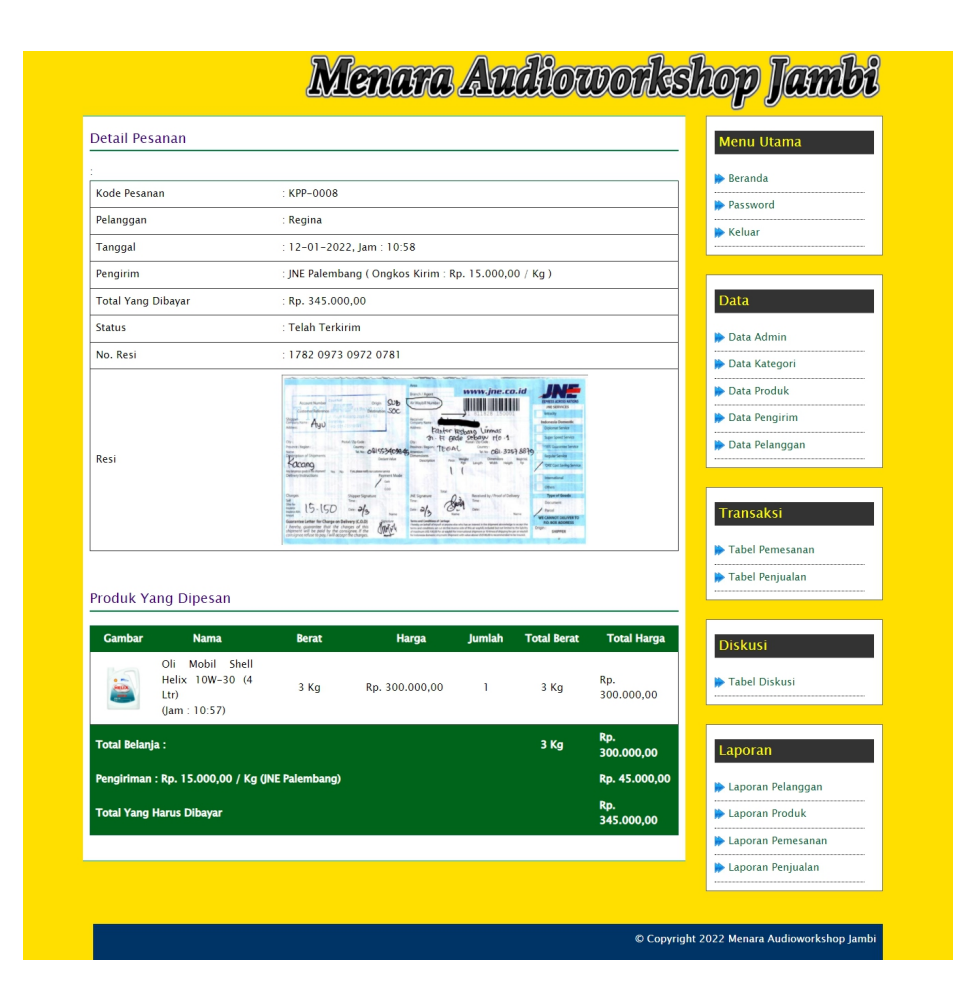

**Gambar 5.19 Halaman Admin Melihat Detail Pesanan**

#### **5.2 PENGUJIAN**

Pada tahap ini dilakukan pengujian menggunakan metode pengujian *white box* dimana penulis melakukan pengecekan kode-kode program PHP yang ada dan *black box* dimana penulis melakukan pengecekan hasil keluaran dari sistem dan apabila hasil keluar tidak sesuai atau terjadi kesalahan maka penulis melakukan perbaikan agar hasil keluar dari aplikasi sesuai dengan hasil yang diharapkan.

| No.            | <b>Deskripsi</b>                 | <b>Prosedur</b><br>Pengujian                             | <b>Masukan</b>                                                                                                    | Keluaran<br>yang<br>Diharapkan                               | Hasil yang<br>didapat                                      | Kesim<br>pulan |
|----------------|----------------------------------|----------------------------------------------------------|----------------------------------------------------------------------------------------------------|--------------------------------------------------------------|------------------------------------------------------------|----------------|
| $\mathbf{1}$   | Pengujian<br>pada<br>pendaftaran | - Mengakses<br>website<br>- Mengklik menu<br>pendaftaran | Mengisi data:<br>- Nama anda<br>- Password<br>- Email<br>- Telepon / HP<br>- Alamat lengkap<br>- Alamat kirim                                        | Pesan: "Anda<br><b>berhasil</b><br>melakukan<br>pendaftaran" | Pesan:<br>"Anda<br>berhasil<br>melakukan<br>pendaftaran    | Baik           |
| $\overline{2}$ | Pengujian<br>pada<br>pendaftaran | - Mengakses<br>website<br>- Mengklik menu<br>pendaftaran | Mengisi data:<br>- Nama anda<br>- Password<br>- Email<br>- Telepon / HP<br>- Alamat lengkap<br>- Alamat kirim<br>Dan salah satu data<br>belum terisi | Pesan: "Anda<br>belum selesai<br>melengkapi<br>data"         | Pesan:<br>"Anda<br>belum<br>selesai<br>melengkapi<br>data" | Handal         |

**Tabel 5.1 Tabel Pengujian Pendaftaran**

**Tabel 5.2 Tabel Pengujian Mengelola Data Pemesanan**

| No.            | <b>Deskripsi</b>                                   | Prosedur<br>Pengujian                                                                                                    | Masukan                     | Keluaran<br>yang<br>Diharapkan                       | Hasil yang<br>didapat                                       | Kesim<br>pulan |
|----------------|----------------------------------------------------|----------------------------------------------------------------------------------------------------|-----------------------------|------------------------------------------------------|-------------------------------------------------------------|----------------|
| 1              | Pengujian<br>pada<br>menambah<br>data<br>pemesanan | - Mengakses<br>website<br>- Login sebagai<br>pelanggan<br>- Mengklik menu<br>produk<br>- Mengklik<br>tombol pesan<br>sekarang | Mengisi data<br>jumlah      | Pesan: "Anda<br>berhasil<br>menambah<br>data"        | Pesan :<br>"Anda<br>berhasil<br>menambah<br>data"           | Baik           |
| $\overline{2}$ | Pengujian<br>pada<br>menambah<br>data<br>pemesanan | - Mengakses<br>website<br>- Login sebagai<br>pelanggan<br>- Mengklik menu<br>produk<br>- Mengklik<br>tombol pesan<br>sekarang | Data jumlah belum<br>terisi | Pesan: "Anda<br>belum selesai<br>melengkapi<br>data" | Pesan :<br>"Anda<br>belum<br>selesai<br>melengkapi<br>data" | Baik           |
| 3              | Pengujian<br>pada<br>mengubah<br>data<br>pemesanan | - Mengakses<br>website<br>- Login sebagai<br>pelanggan<br>- Mengklik menu<br>belanja<br>- Mengklik link<br>ubah               | Isi<br>- Data ubahan        | Pesan: "Anda<br>berhasil<br>mengubah<br>data"        | Pesan :<br>"Anda<br>berhasil<br>mengubah<br>data"           | Baik           |

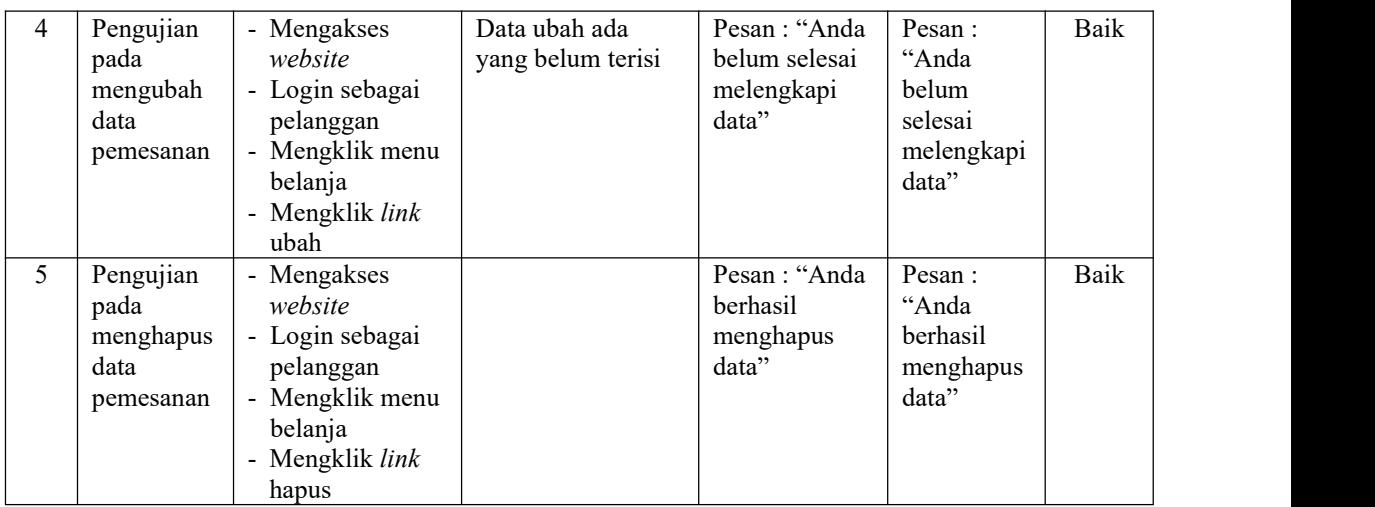

## **Tabel 5.3 Tabel Pengujian Mengisi dan Membalas Diskusi**

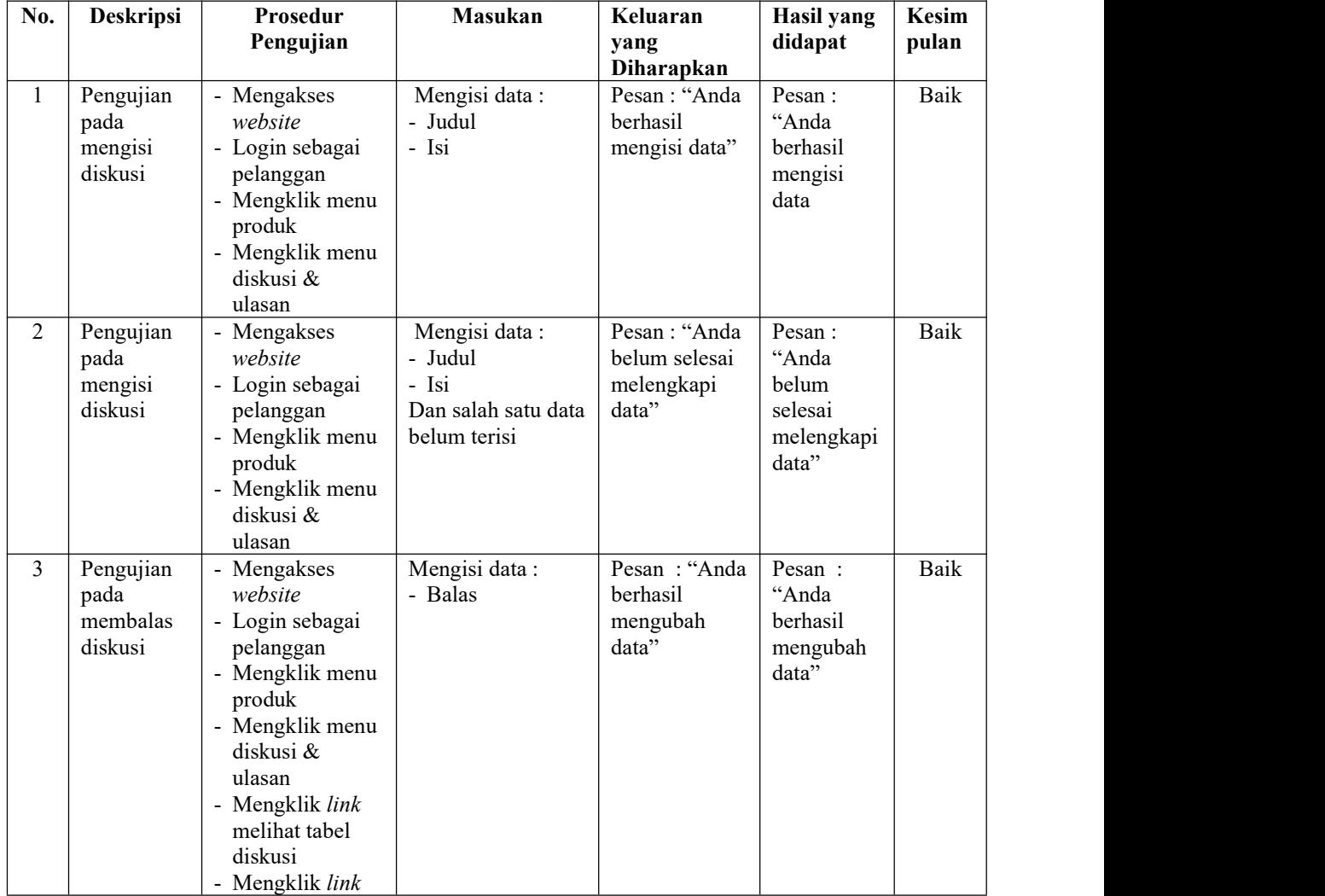

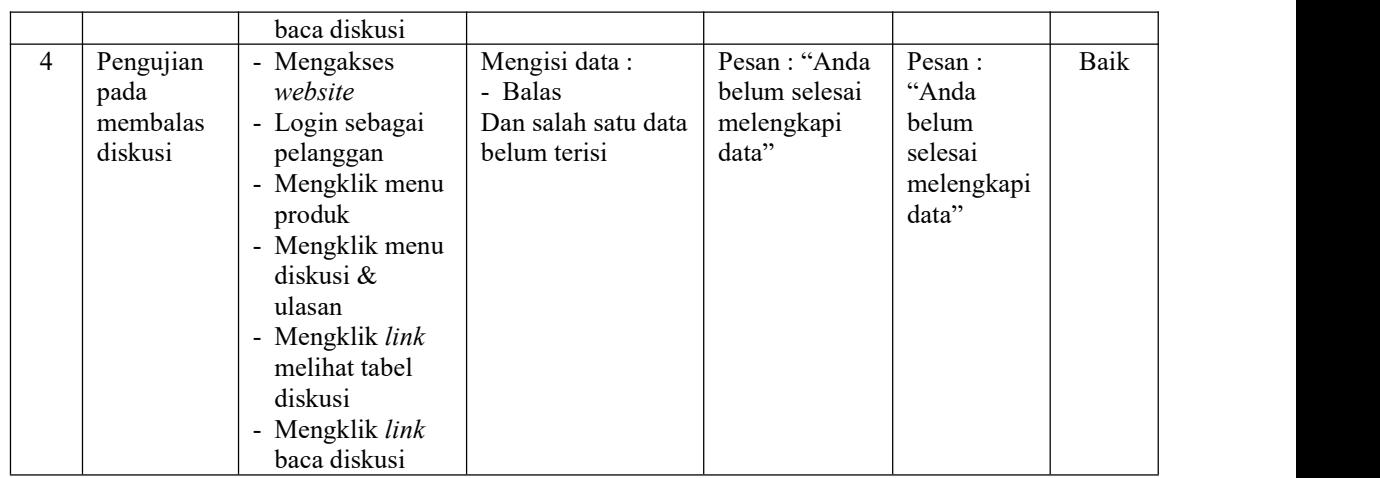

# **Tabel 5.4 Tabel Pengujian** *Login*

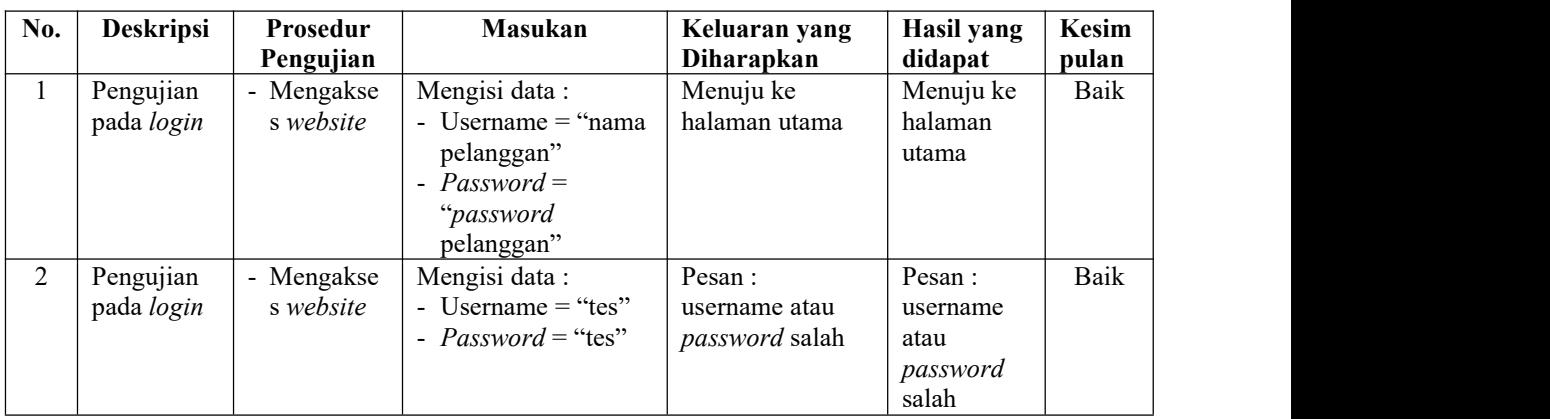

# **Tabel 5.5 Tabel Pengujian Konfirmasi Pembayaran**

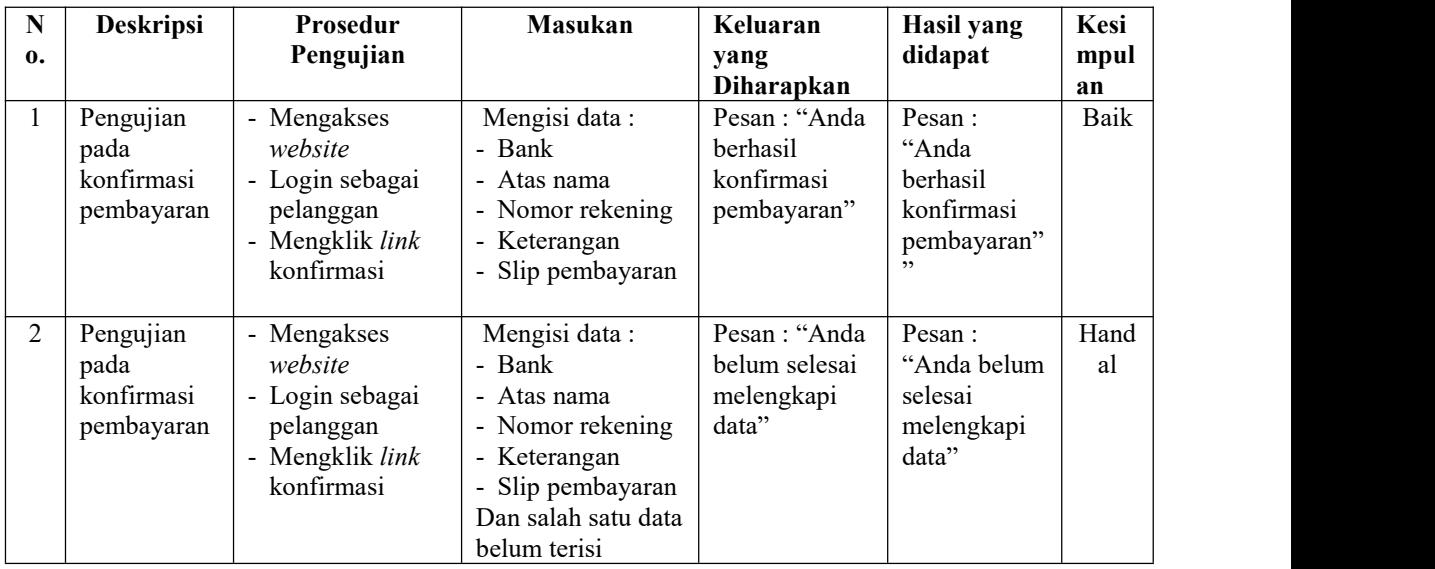

| No.            | Deskripsi                                    | Prosedur<br>Pengujian                                                                                           | <b>Masukan</b>                                                                                | Keluaran<br>yang<br>Diharapkan                       | <b>Hasil</b> yang<br>didapat                                | <b>Kesim</b><br>pulan |
|----------------|----------------------------------------------|----------------------------------------------------------------------------------------------------|-----------------------------------------------------------------------------------------------|------------------------------------------------------|-------------------------------------------------------------|-----------------------|
| $\mathbf{1}$   | Pengujian<br>pada<br>menambah<br>data admin  | - Mengakses<br>website<br>- Login sebagai<br>admin<br>- Mengklik menu<br>data admin                             | Mengisi data:<br>- Nama admin<br>- Alamat<br>- telepon                                        | Pesan: "Anda<br>berhasil<br>menambah<br>data"        | Pesan:<br>"Anda<br>berhasil<br>menambah<br>data"            | Baik                  |
| $\overline{2}$ | Pengujian<br>pada<br>menambah<br>data admin  | - Mengakses<br>website<br>- Login sebagai<br>admin<br>- Mengklik menu<br>data admin                             | Mengisi data:<br>- Nama admin<br>- Alamat<br>- telepon<br>Dan salah satu data<br>belum terisi | Pesan: "Anda<br>belum selesai<br>melengkapi<br>data" | Pesan:<br>"Anda<br>belum<br>selesai<br>melengkapi<br>data"  | Baik                  |
| 3              | Pengujian<br>pada<br>mengubah<br>data admin  | - Mengakses<br>website<br>- Login sebagai<br>admin<br>- Mengklik menu<br>data admin<br>- Mengklik link<br>ubah  | Isi<br>- Data ubahan                                                                          | Pesan: "Anda<br>berhasil<br>mengubah<br>data"        | Pesan :<br>"Anda<br>berhasil<br>mengubah<br>data"           | Baik                  |
| $\overline{4}$ | Pengujian<br>pada<br>mengubah<br>data admin  | - Mengakses<br>website<br>- Login sebagai<br>admin<br>- Mengklik menu<br>data admin<br>- Mengklik link<br>ubah  | Data ubah ada<br>yang belum terisi                                                            | Pesan: "Anda<br>belum selesai<br>melengkapi<br>data" | Pesan :<br>"Anda<br>belum<br>selesai<br>melengkapi<br>data" | <b>Baik</b>           |
| 5 <sup>5</sup> | Pengujian<br>pada<br>menghapus<br>data admin | - Mengakses<br>website<br>- Login sebagai<br>admin<br>- Mengklik menu<br>data admin<br>- Mengklik link<br>hapus |                                                                                               | Pesan: "Anda<br>berhasil<br>menghapus<br>data"       | Pesan:<br>"Anda<br>berhasil<br>menghapus<br>data"           | Baik                  |

**Tabel 5.6 Tabel Pengujian Mengelola Data Admin**

| No.          | <b>Deskripsi</b>                                   | <b>Prosedur</b><br>Pengujian                                                                                       | Masukan                       | Keluaran<br>yang<br>Diharapkan                       | Hasil yang<br>didapat                                       | <b>Kesim</b><br>pulan |
|--------------|----------------------------------------------------|----------------------------------------------------------------------------------------------------|-------------------------------|------------------------------------------------------|-------------------------------------------------------------|-----------------------|
| $\mathbf{1}$ | Pengujian<br>pada<br>menambah<br>data<br>kategori  | - Mengakses<br>website<br>- Login sebagai<br>admin<br>- Mengklik menu<br>data kategori                             | Mengisi data<br>nama kategori | Pesan: "Anda<br>berhasil<br>menambah<br>data"        | Pesan:<br>"Anda<br>berhasil<br>menambah<br>data"            | Baik                  |
| 2            | Pengujian<br>pada<br>menambah<br>data<br>kategori  | - Mengakses<br>website<br>- Login sebagai<br>admin<br>- Mengklik menu<br>data kategori                             | Nama kategori<br>belum terisi | Pesan: "Anda<br>belum selesai<br>melengkapi<br>data" | Pesan :<br>"Anda<br>belum<br>selesai<br>melengkapi<br>data" | Baik                  |
| 3            | Pengujian<br>pada<br>menghapus<br>data<br>kategori | - Mengakses<br>website<br>- Login sebagai<br>admin<br>- Mengklik menu<br>data kategori<br>- Mengklik link<br>hapus |                               | Pesan: "Anda<br>berhasil<br>menghapus<br>data"       | Pesan :<br>"Anda<br>berhasil<br>menghapus<br>data"          | Baik                  |

**Tabel 5.7 Tabel Pengujian Mengelola Data Kategori**

**Tabel 5.8 Tabel Pengujian Mengelola Data Produk**

| No.            | <b>Deskripsi</b>                             | Prosedur<br>Pengujian                                                                | Masukan                                                                                                    | Keluaran<br>yang<br>Diharapkan                       | Hasil yang<br>didapat                                      | <b>Kesim</b><br>pulan |
|----------------|----------------------------------------------|--------------------------------------------------------------------------------------|----------------------------------------------------------------------------------------------------|------------------------------------------------------|------------------------------------------------------------|-----------------------|
| 1              | Pengujian<br>pada<br>menambah<br>data produk | - Mengakses<br>website<br>- Login sebagai<br>admin<br>- Mengklik menu<br>data produk | Mengisi data:<br>- Kategori<br>- Nama produk<br>- Keterangan<br>- Harga biasa<br>- Harga reseller<br>- Berat $(kg)$<br>Stok awal<br>- Foto<br>- Video                                          | Pesan : "Anda<br>berhasil<br>menambah<br>data"       | Pesan:<br>"Anda<br>berhasil<br>menambah<br>data"           | Baik                  |
| $\overline{2}$ | Pengujian<br>pada<br>menambah<br>data produk | - Mengakses<br>website<br>- Login sebagai<br>admin<br>- Mengklik menu<br>data produk | Mengisi data:<br>- Kategori<br>- Nama produk<br>- Keterangan<br>- Harga biasa<br>- Harga reseller<br>- Berat $(kg)$<br>- Stok awal<br>- Foto<br>- Video<br>Dan salah satu data<br>belum terisi | Pesan: "Anda<br>belum selesai<br>melengkapi<br>data" | Pesan:<br>"Anda<br>belum<br>selesai<br>melengkapi<br>data" | Baik                  |

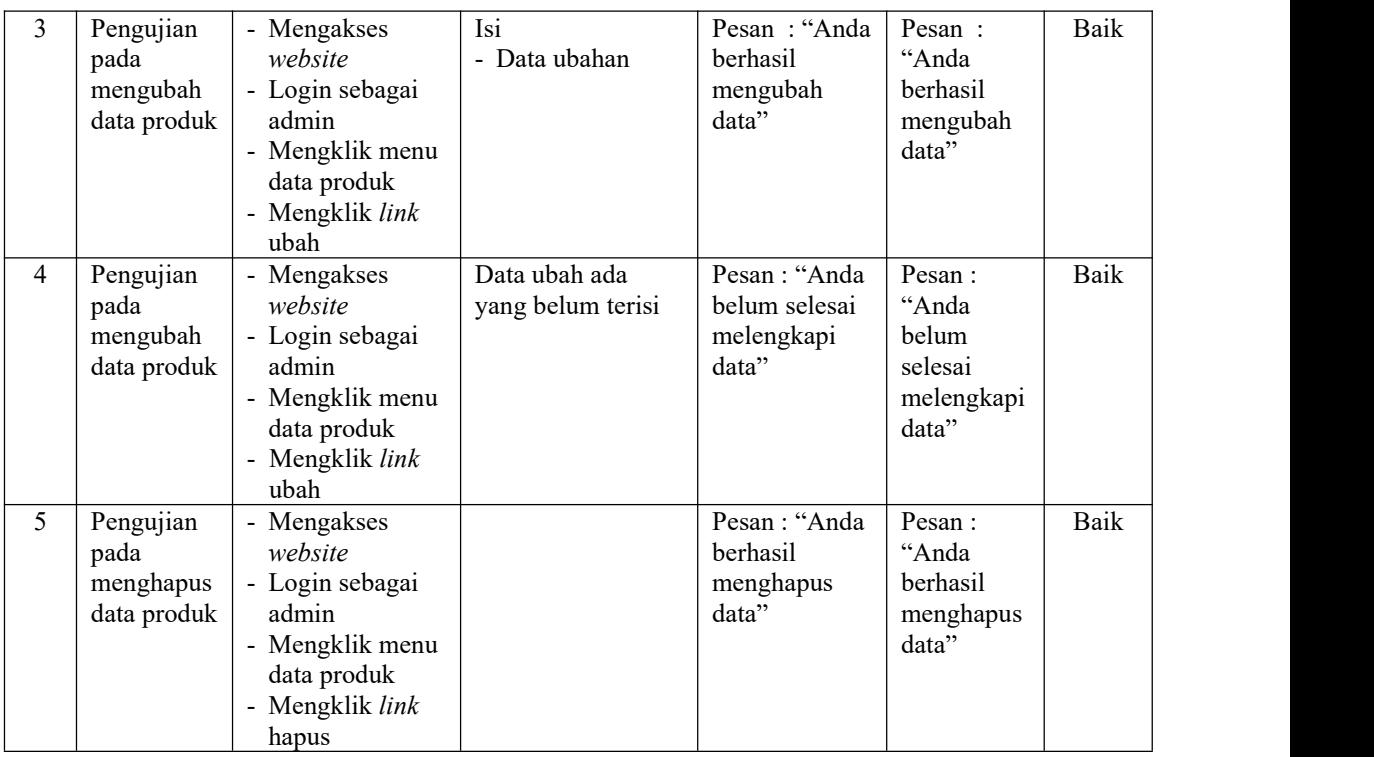

# **Tabel 5.9 Tabel Pengujian Mengelola Data Pengirim**

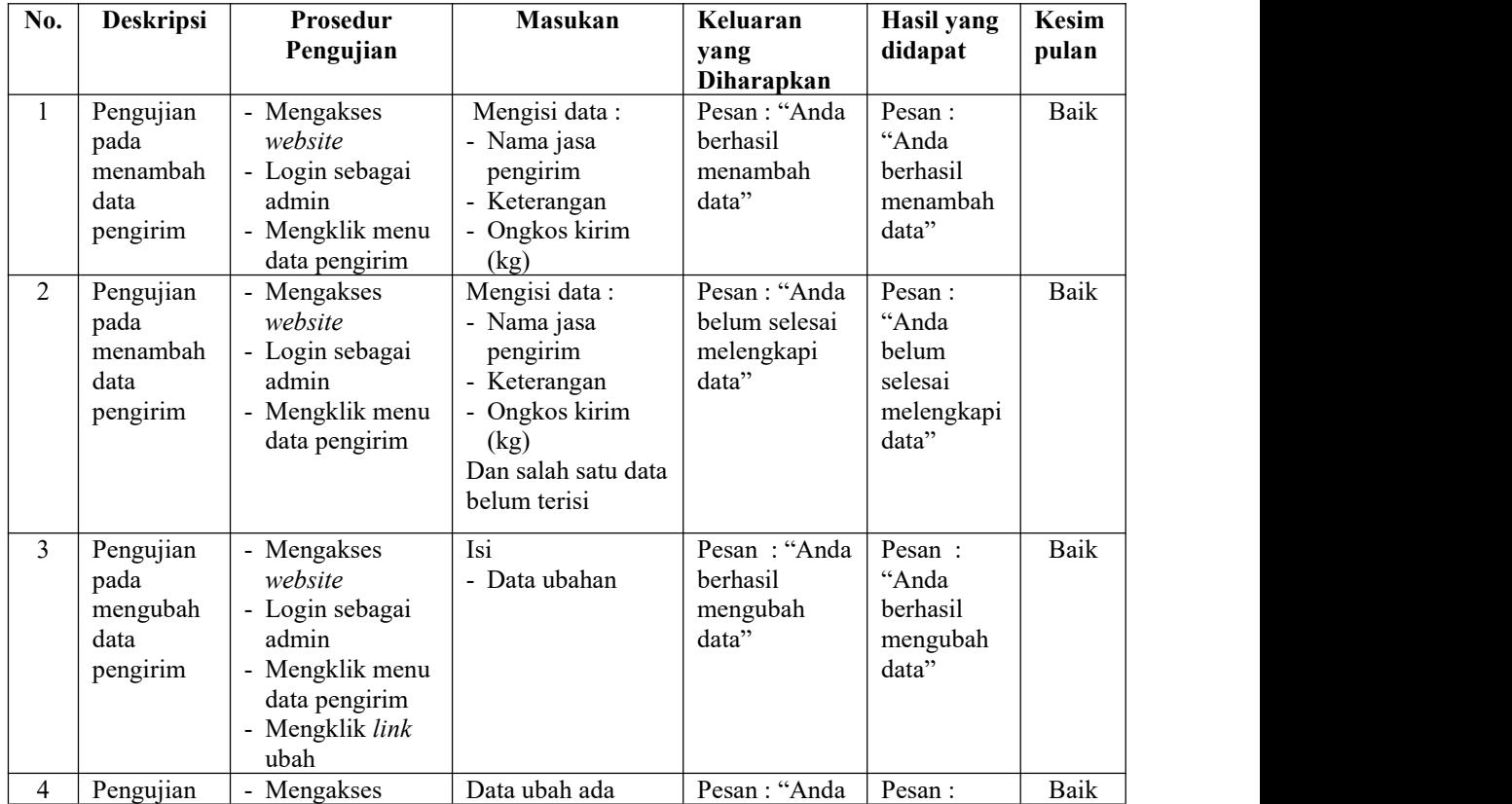

|   | pada<br>mengubah<br>data<br>pengirim               | website<br>- Login sebagai<br>admin<br>- Mengklik menu<br>data pengirim<br>- Mengklik link<br>ubah                 | yang belum terisi | belum selesai<br>melengkapi<br>data"            | "Anda<br>belum<br>selesai<br>melengkapi<br>data"   |      |
|---|----------------------------------------------------|----------------------------------------------------------------------------------------------------|-------------------|-------------------------------------------------|----------------------------------------------------|------|
| 5 | Pengujian<br>pada<br>menghapus<br>data<br>pengirim | - Mengakses<br>website<br>- Login sebagai<br>admin<br>- Mengklik menu<br>data pengirim<br>- Mengklik link<br>hapus |                   | Pesan : "Anda<br>berhasil<br>menghapus<br>data" | Pesan :<br>"Anda<br>berhasil<br>menghapus<br>data" | Baik |

**Tabel 5.10 Tabel Pengujian Mengelola Data Pelanggan**

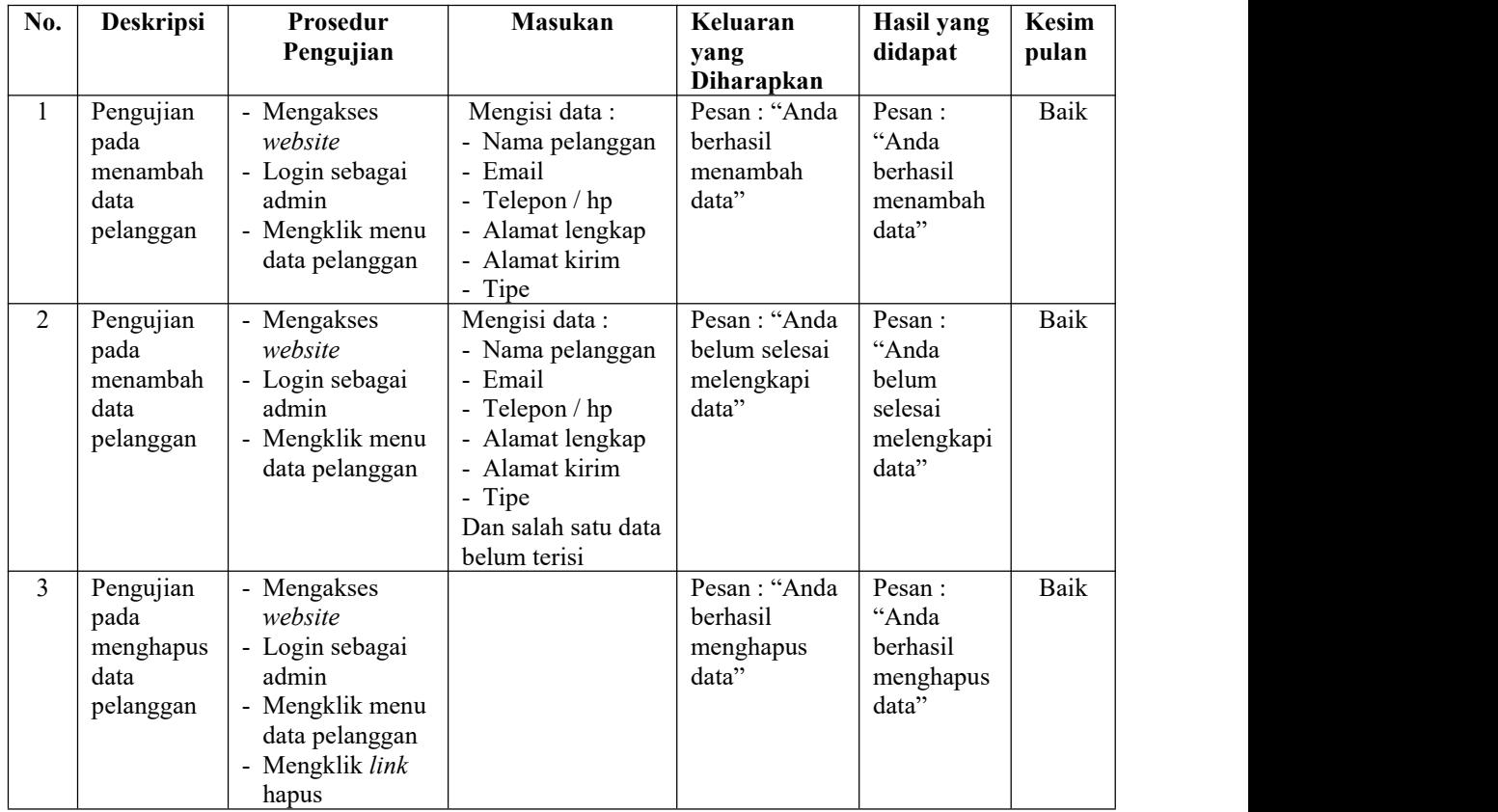

| No.            | <b>Deskripsi</b>                                   | Prosedur<br>Pengujian                                                                                                 | <b>Masukan</b>            | Keluaran<br>yang<br>Diharapkan                          | Hasil yang<br>didapat                                         | Kesim<br>pulan |
|----------------|----------------------------------------------------|----------------------------------------------------------------------------------------------------|---------------------------|---------------------------------------------------------|---------------------------------------------------------------|----------------|
|                | Pengujian<br>pada<br>mengisi<br>resi<br>pengiriman | - Mengakses<br>website<br>- Login sebagai<br>admin<br>- Mengklik menu<br>tabel pemesanan<br>- Mengklik link<br>detail | Mengisi data resi         | Pesan: "Anda<br>berhasil<br>mengisi resi<br>pengiriman" | Pesan :<br>"Anda<br>berhasil<br>mengisi<br>resi<br>pengiriman | Baik           |
| $\overline{2}$ | Pengujian<br>pada<br>mengisi<br>resi<br>pengiriman | - Mengakses<br>website<br>- Login sebagai<br>admin<br>- Mengklik menu<br>tabel pemesanan<br>- Mengklik link<br>detail | Data resi belum<br>terisi | Pesan : "Anda<br>belum selesai<br>melengkapi<br>data"   | Pesan :<br>"Anda<br>belum<br>selesai<br>melengkapi<br>data"   | Baik           |

**Tabel 5.11 Tabel Pengujian Mengisi Resi Pengiriman**

### **5.3 ANALISIS HASIL YANG DICAPAI OLEH SISTEM**

Adapun analisis hasil yang dicapai oleh menerapkan *e-commerce* yang telah dibangun untuk mengatasi permasalahan yang terjadi pada Menara Audioworkshop Jambi adalah sebagai berikut :

- 1. Sistem memberikan kemudahan pada Menara Audioworkshop Jambi dalam menawarkan produk karena informasi yang diberikan menjadi lebih jelas, detail dan juga terdapat foto atau video produk yang ditawarkan. Sehingga pelanggan tidak akan salah dalam memesan produk.
- 2. Sistem juga memberikan kemudahan dalam pencarian produk sehingga dapat meningkat layanan yang diberikan kepada pelanggan dan dapat meningkat penjualan produk.
- 3. Sistem juga memberikan kemudahan bagi pelanggan dalam memesan produk karena dapat dipesan secara *online* tanpa perlu datang ke toko secara langsung

dan juga terdapat fitur yang dapat memilih jasa pengiriman produk dan mengkonfirmasi pembayaran produk serta melihat resi pengiriman produk yang telah terkirim.

Adapun kelebihan dari sistem baru ini adalah sebagai berikut :

- 1. Sistem dapat melakukan pengelolaan data secara terkomputeriasi untuk pencarian, penambahan, pengubahan dan penghapus data yang berhubungan dengan *e-commerce*
- 2. Sistem dapat memberikan informasi mengenai produk yang ditawarkan secara lengkap dan detail sehingga tidak lagi perlu mencetak brosur untuk promosi karena telah adanya *website e-commerce* ini
- 3. Sistem juga dapat memberikan kenyamanan bagi pelanggan dalam memesan produk, mengatur atau memilih pengiriman barang, dan mengkonfirmasi pembayaran.

Dan kekurangan dari sistem baru ini adalah sebagai berikut :

- 1. Belum adanya fitur yang dapat mengatur keamanan jaringan *website*
- 2. Belum adanya fitur untuk memberikan diskon pada aplikasi.